## **Tuition Payment Information**

## **Online Tuition Payment**

- · Log on to www.oakton.edu and go to myOakton.
- Enter your child's user name exactly as you see it here: \_\_\_\_\_\_
- Enter your child's password (birth date, mm/dd/yy).
- · Enter your child's Student ID number (on your statement).
- Click on Student Service.
- Click on Make Payment.
- The last two steps will ask you to enter the registration term. Use the current term when posting your payment

## **Check Payment**

- · Follow the same procedures as above to access your account.
- Print out your statement and tear off the payment stub.
  (Payment will not be accepted without the payment stub and child's Student ID number.)
- Make checks payable to Oakton Community College.
- On the check memo line please write your child's Student ID number.

Check payment may be mailed or turned in at the Oakton Bookstore.

## **Cash Payment**

Follow the same procedures as above to access your account and print out the amount due.

Cash payments must made at the Oakton Bookstore.

If you have trouble logging on contact the Oakton Help Desk at 847.635.1965. Please make sure to tell them you are a parent of a child enrolled in the Early Childhood Center in Skokie. For questions about tuition, call 847.635.1441.

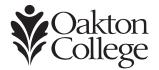